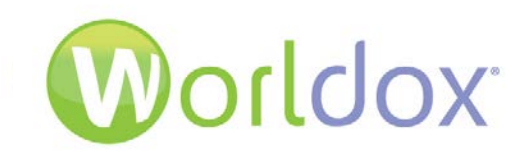

# *Worldox GX3 Installation/Configuration*

**CHECKLISTS**

Version 1.1

Revised 4/6/2012

### **WARRANTIES AND COPYRIGHT NOTICES**

#### **Disclaimer of Warranty**

World Software Corporation makes no representations or warranties, either expressed or implied, by or with respect to anything in this manual, and shall not be liable for any implied warranties of merchantability or fitness for a particular purpose or for any indirect, special, or consequential damages.

#### **Copyright Notice**

No part of this publication may be reproduced or transmitted, in any form or by any means, photocopying, recording or otherwise, without prior written consent of World Software Corporation. While every precaution has been taken in the preparation of this document, World Software Corporation assumes no responsibility for errors or omissions. This publication and features described herein are subject to change without notice.

© 2014 World Software Corporation. All rights reserved.

*To access the latest Worldox user guides, administration guides, release notes and technical documents, please click the Download link on the Worldox Knowledge Base at [https://knowledgebase.worldox.com/.](https://knowledgebase.worldox.com/)*

## **TABLE OF CONTENTS**

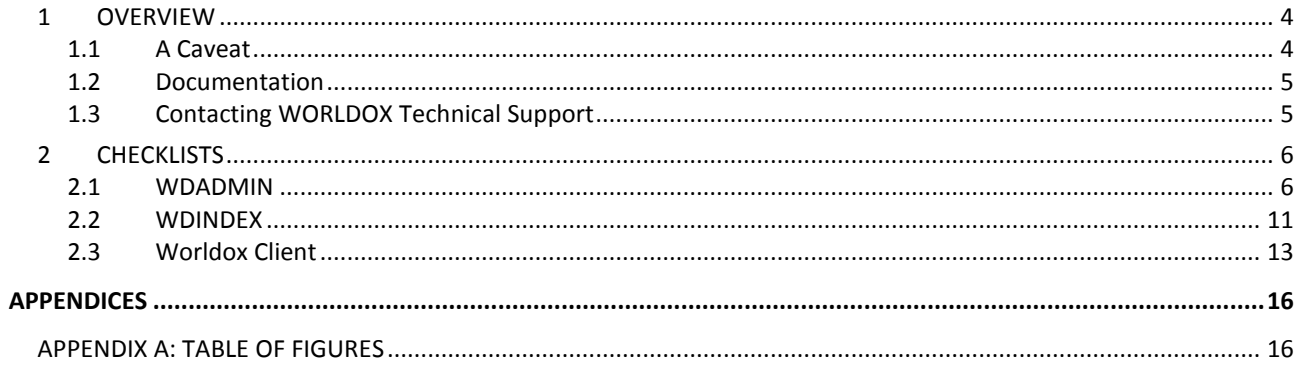

# <span id="page-3-0"></span>*1 OVERVIEW*

Worldox installs and upgrade projects are all different. No two firms run their business the same way, treat user access the same, or have the same security needs and document management priorities.

Though every site has unique requirements, the *process* of installing Worldox never changes. Here is a bestpractice checklist to help you get it right the first time.

# <span id="page-3-1"></span>*1.1 A Caveat*

Worldox may be easy to use, but it's not exactly plug and play software.

Installing Worldox requires deep understanding not only of the application suite itself, but more importantly, of the technical environment, workflow and business requirements at individual customer sites. Certain initial set-up decisions - how client profile groups are structured and linked, for example - cannot be easily changed post-installation.

In short, it's much better to get the install right the first time. Before you do installs or upgrades, be sure to check out the documentation available for download from World Software.

#### *Worldox Site Planning Guide*

This Guide assists planning for Worldox installation, shows you how to structure profile groups and fields to properly manage documents at your firm.

#### *WORLDOX GX3 Configuration and Admin Guide*

This is the master reference for Worldox Administrators and Managers. Instructions for checklist items presented here are presented in the 3-volume configuration and admin guide.

#### *Notes:*

*Both guides are available for download here, on the Worldox Knowledge Base:*

*<https://knowledgebase.worldox.com/>*

*If you are a current, maintenance Worldox customer, but do not yet have access, just email Technical Support at:*

#### *[support@worldox.com](mailto:support@worldox.com)*

*You will have your ID and password in minutes.*

 *Your other main resource is Worldox technical support. Please do not hesitate to call us. (See contact information below.) We can help you plan effectively, and can answer any questions you may have as the install goes forward.*

## <span id="page-4-0"></span>*1.2 Documentation*

You can access the latest versions of Worldox installation, administration and user guides by clicking the **Documentation** link on the Worldox Knowledge Base.

#### <https://knowledgebase.worldox.com/>

You can register for an account from the main page and World Software will email you a password to gain access.

## <span id="page-4-1"></span>*1.3 Contacting WORLDOX Technical Support*

World Software Technical Support is available to Worldox Maintenance Agreement customers free of charge between 9:00 am and 7:00 pm Eastern time, Monday through Friday, except on common American business holidays.

Before calling Technical Support, please do the following:

- Call from the computer that is giving you trouble if you are calling about a specific machine or user.
- If the problem involves an error message, try to leave the message on-screen. If that is not possible, then please *write down the exact error message*. Or, capture that message image onscreen and send it to us. (Just hit the *Prt Scr* key on your keyboard, then paste the image into a Word document.)

To contact Worldox Technical Support:

- Call: **1-201-444-3290**
- Email: [support@worldox.com](mailto:support@worldox.com)

*Note: Providing remote access to World Software Technical support is often a necessary part of the troubleshooting process. Remote access sessions give World Software support technicians the information needed for expedient and effective problem resolution.*

# <span id="page-5-0"></span>*2 CHECKLISTS*

# <span id="page-5-1"></span>*2.1 WDADMIN*

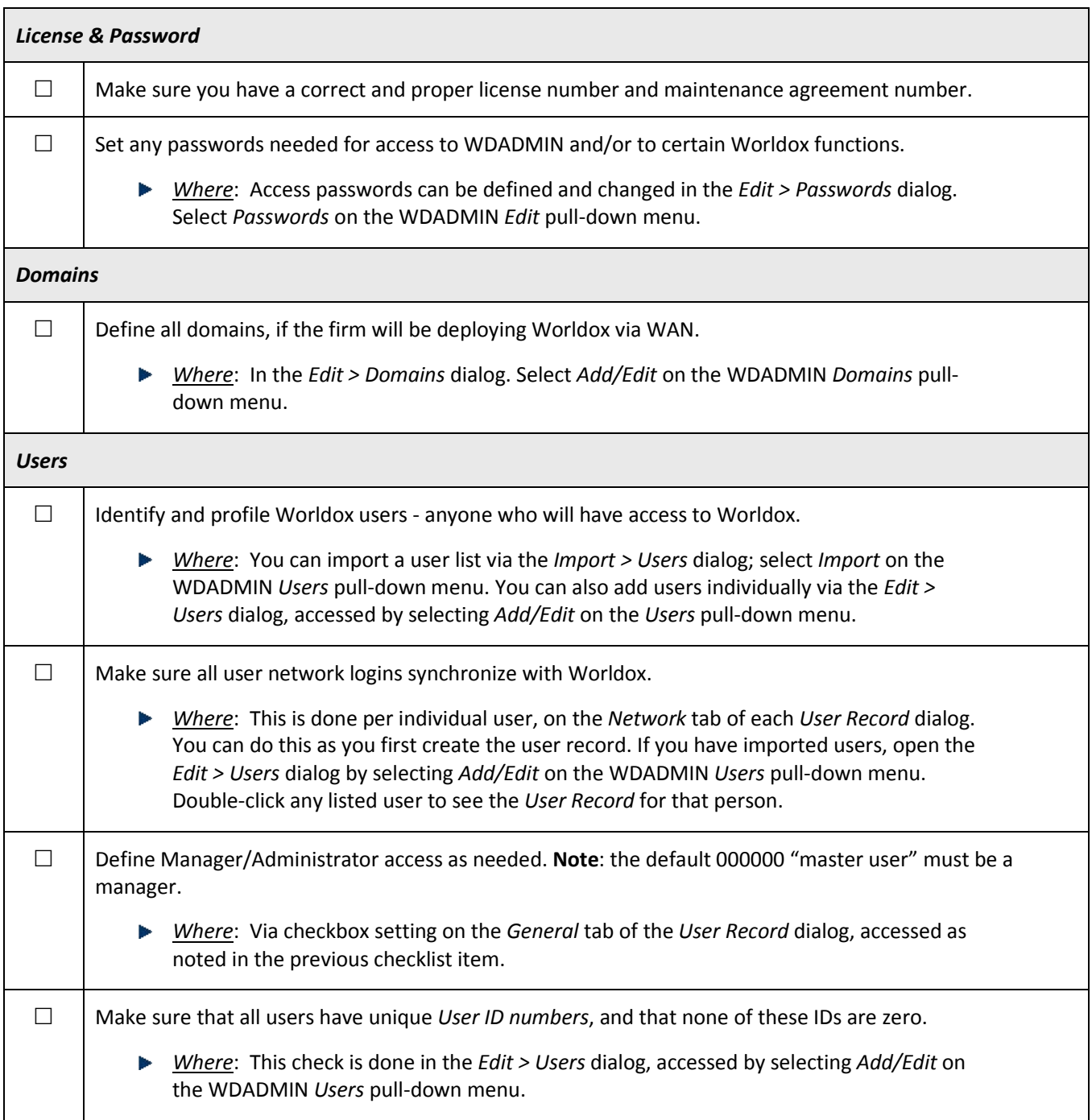

<span id="page-6-0"></span>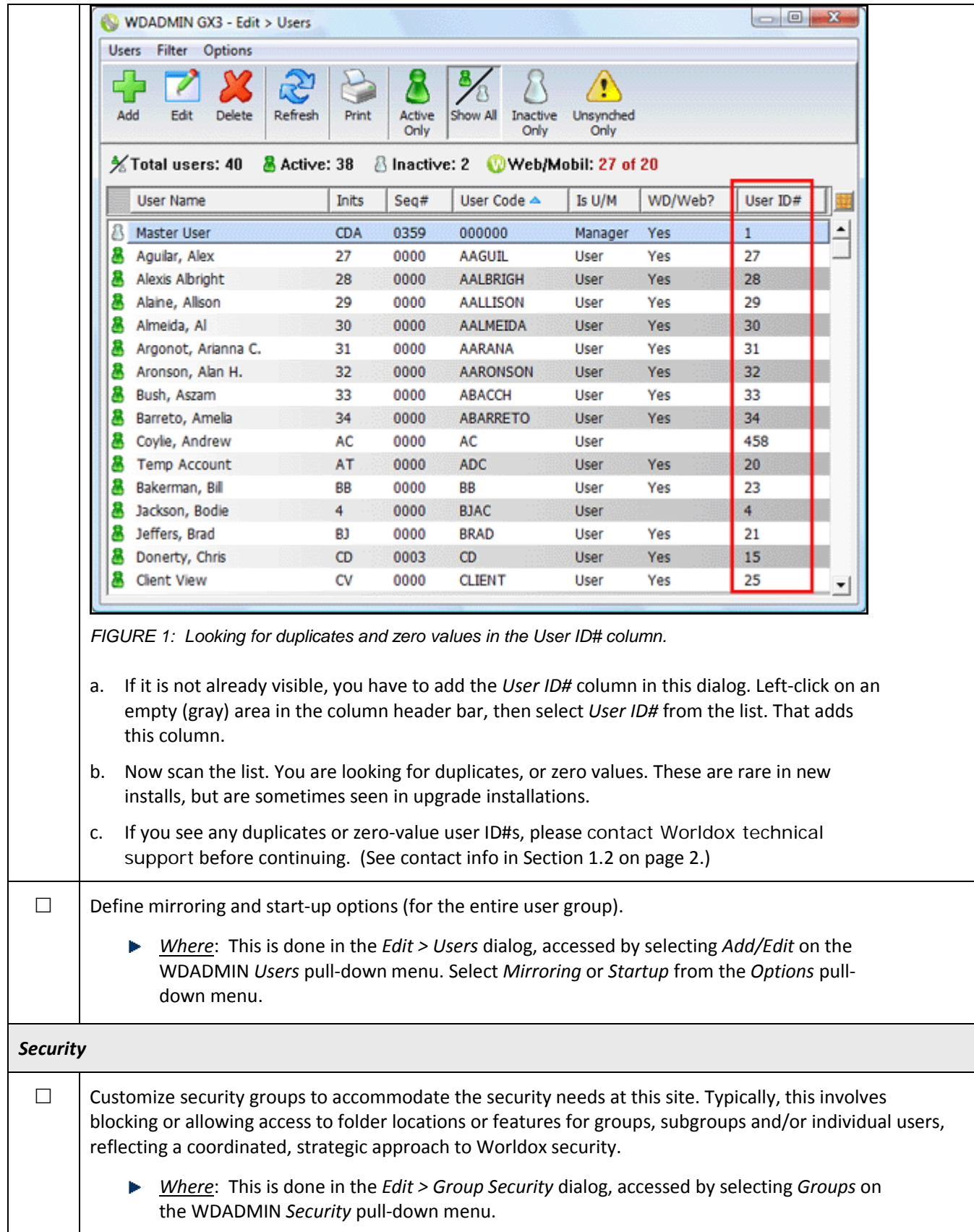

<span id="page-7-0"></span>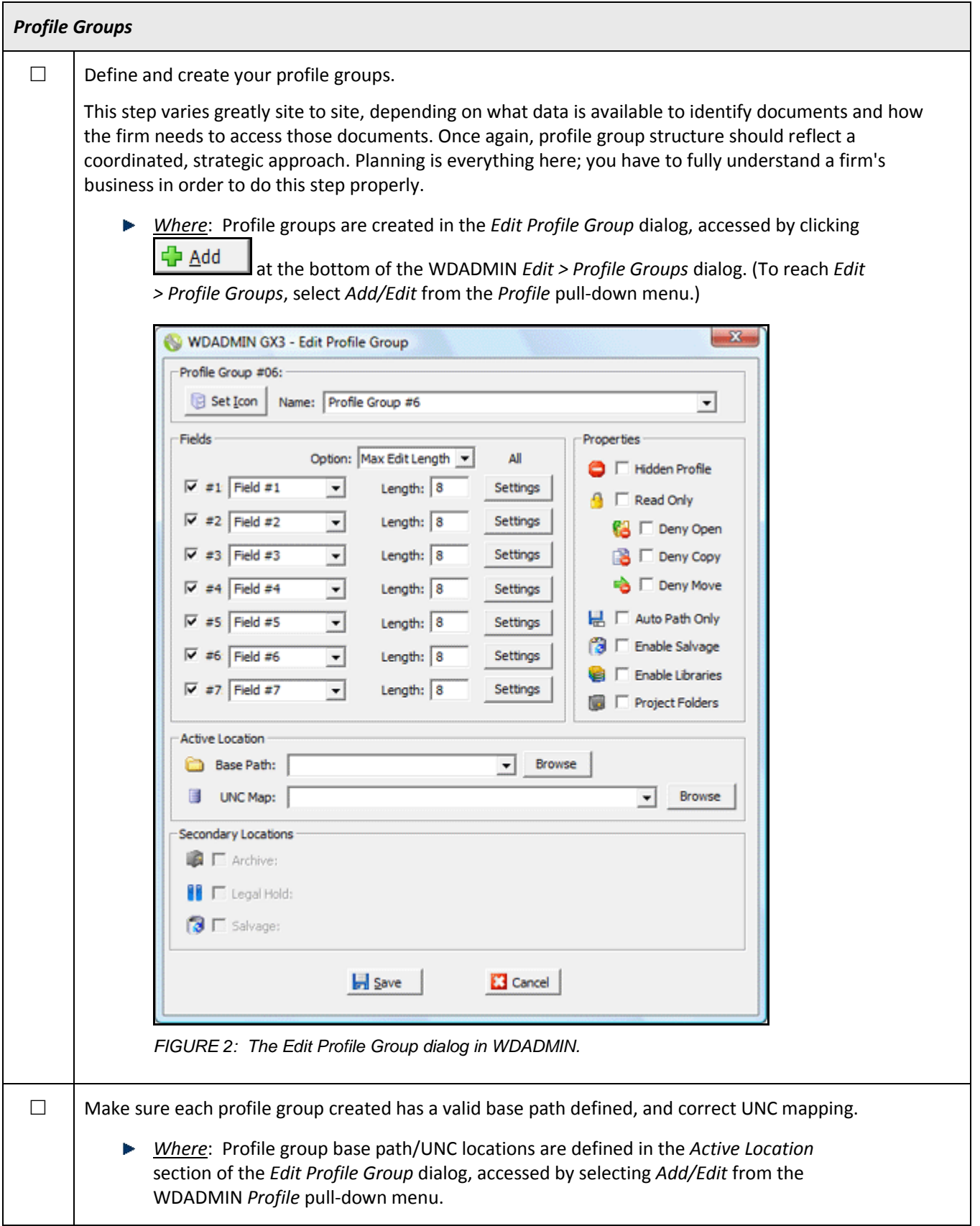

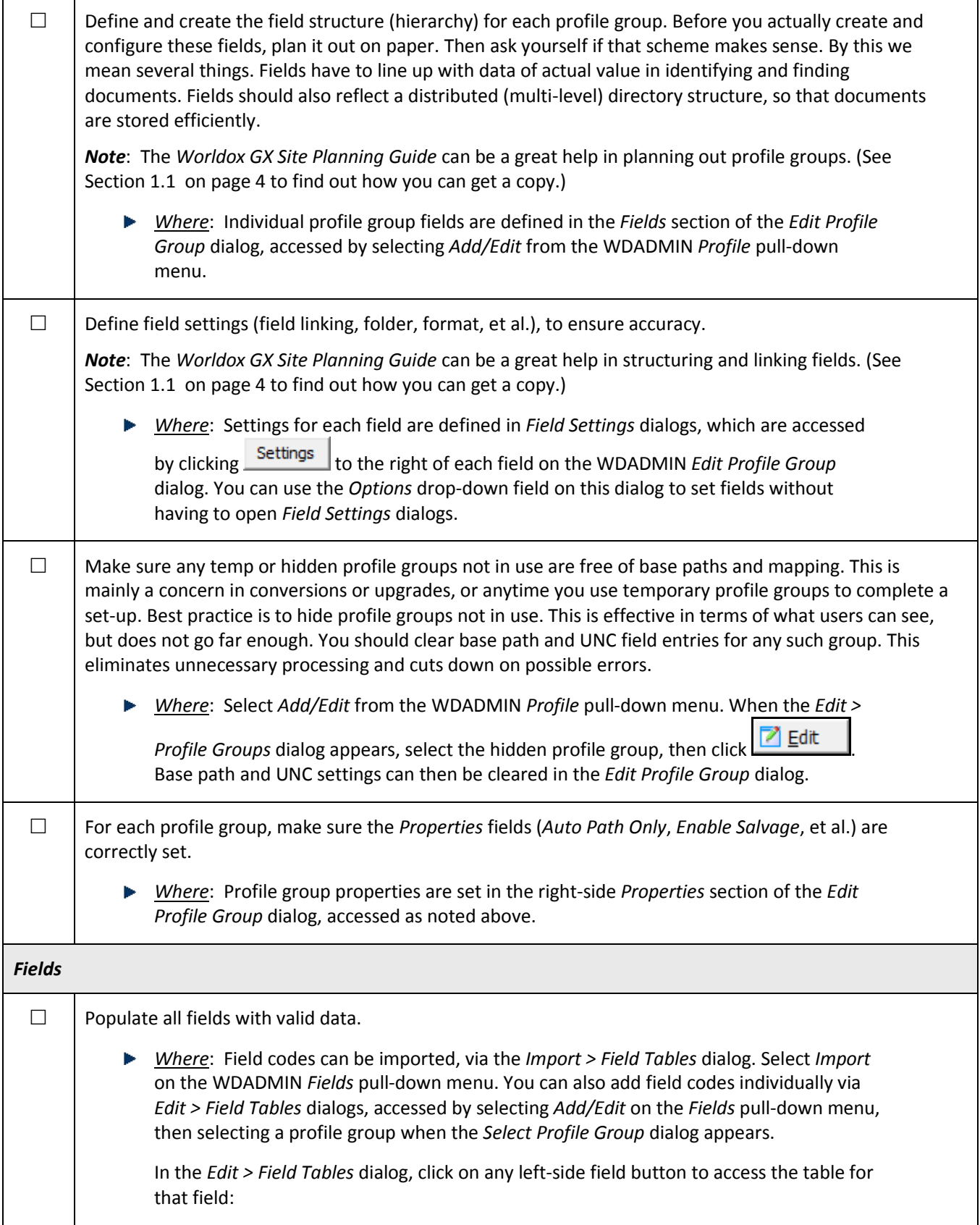

<span id="page-9-1"></span><span id="page-9-0"></span>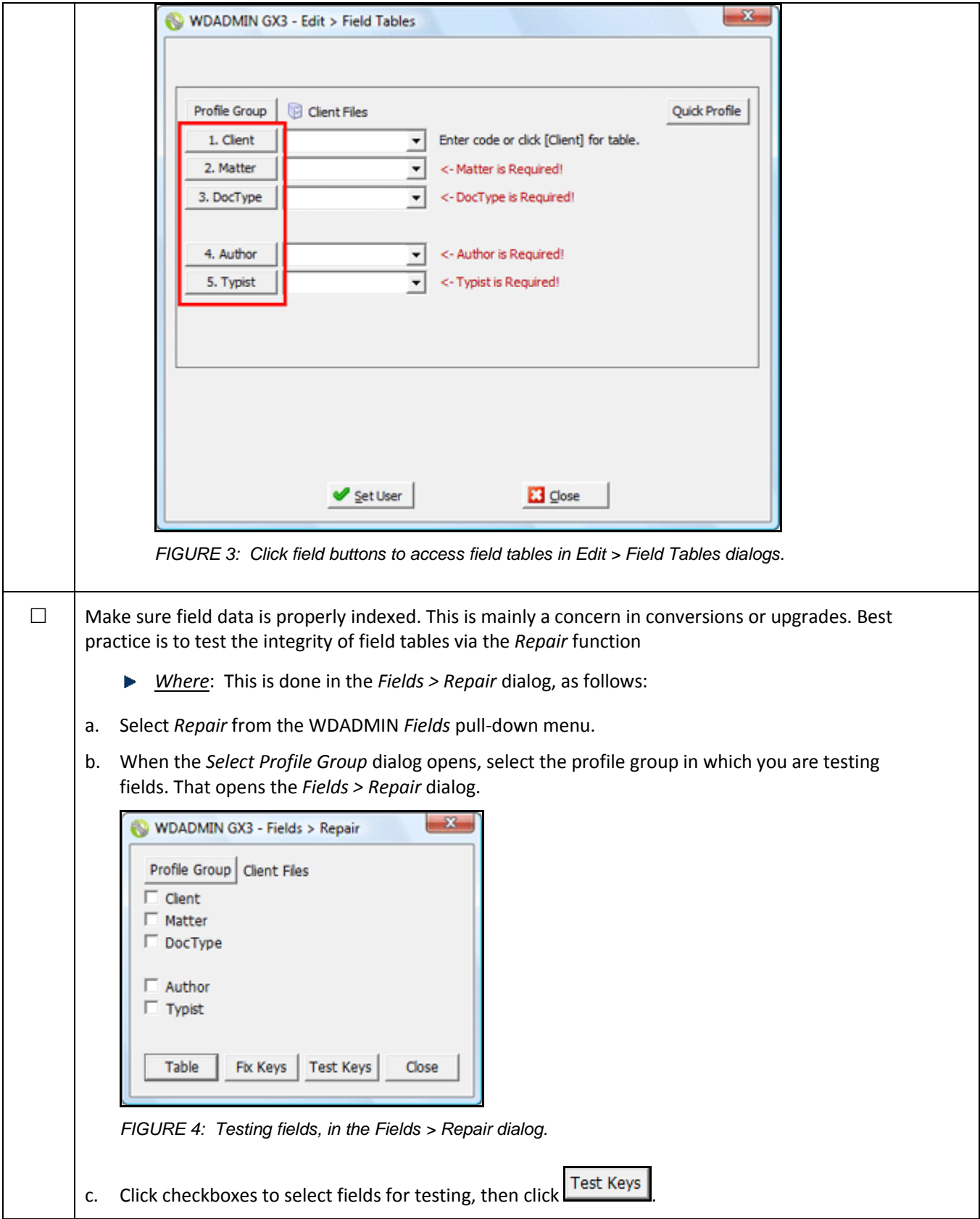

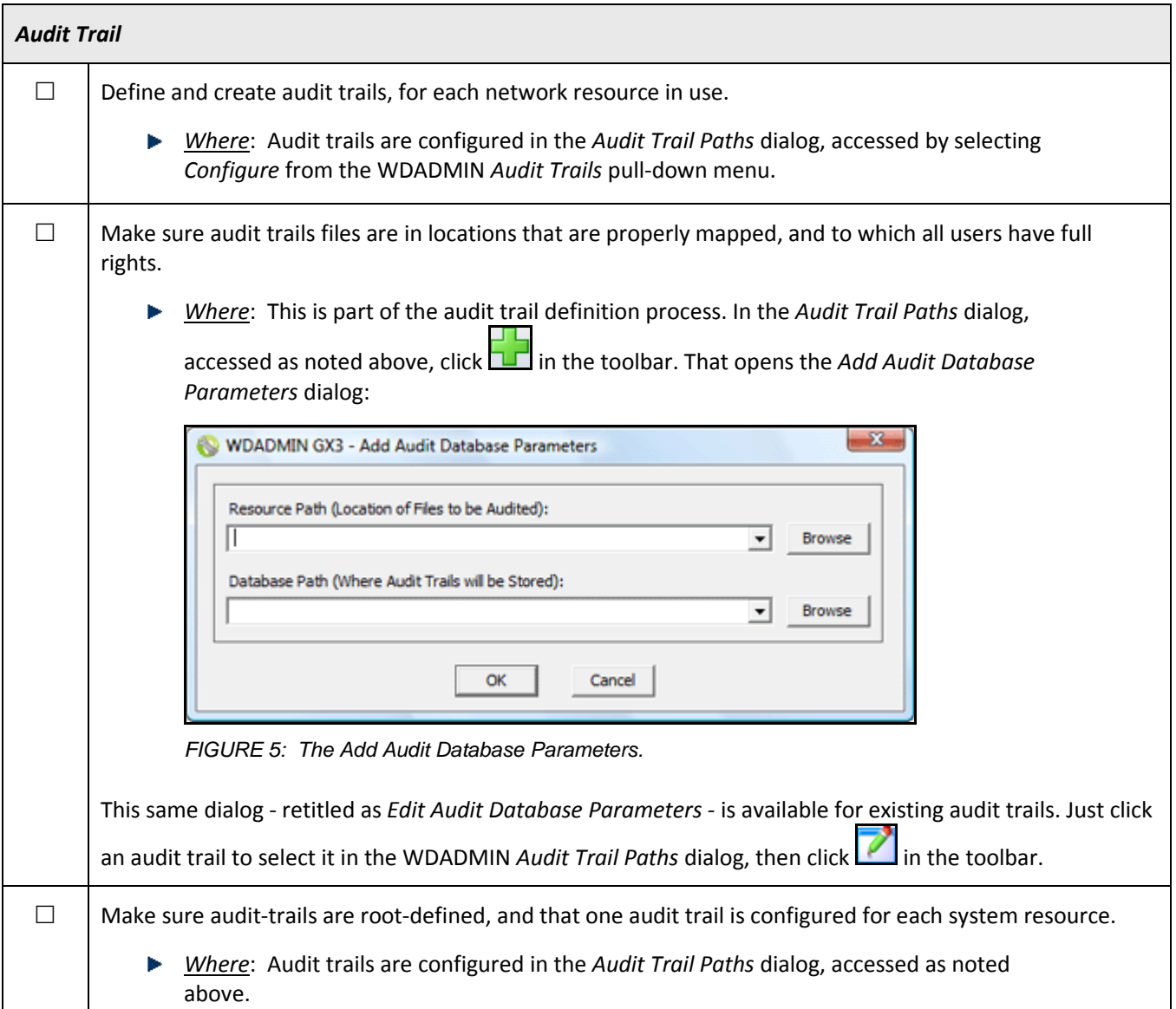

# <span id="page-10-2"></span><span id="page-10-0"></span>*2.2 WDINDEX*

#### <span id="page-10-1"></span>2.2.1 Accessing the Indexer

It's assumed here that you are working on the designated PC used for indexing at your firm. There are a couple ways to access the indexer. You could open the *WDINDEX* applications in the Worldox program folder on the network server. The better way – the way we recommend – is to always run a mirrored copy of the indexer.

To do that, type this into the *Run* line under your Windows *Start* menu:

*Drive:\networklocationofworldox\wdmirror.exe /wdindex*

(Drive being the network drive on which Worldox was installed.)

You can also use a UNC in the *Run* field:

*\\unc\of\networklocation\wdmirror.exe etc*

Running the indexer mirrored avoids conflicts and interruptions in indexing.

<span id="page-11-0"></span>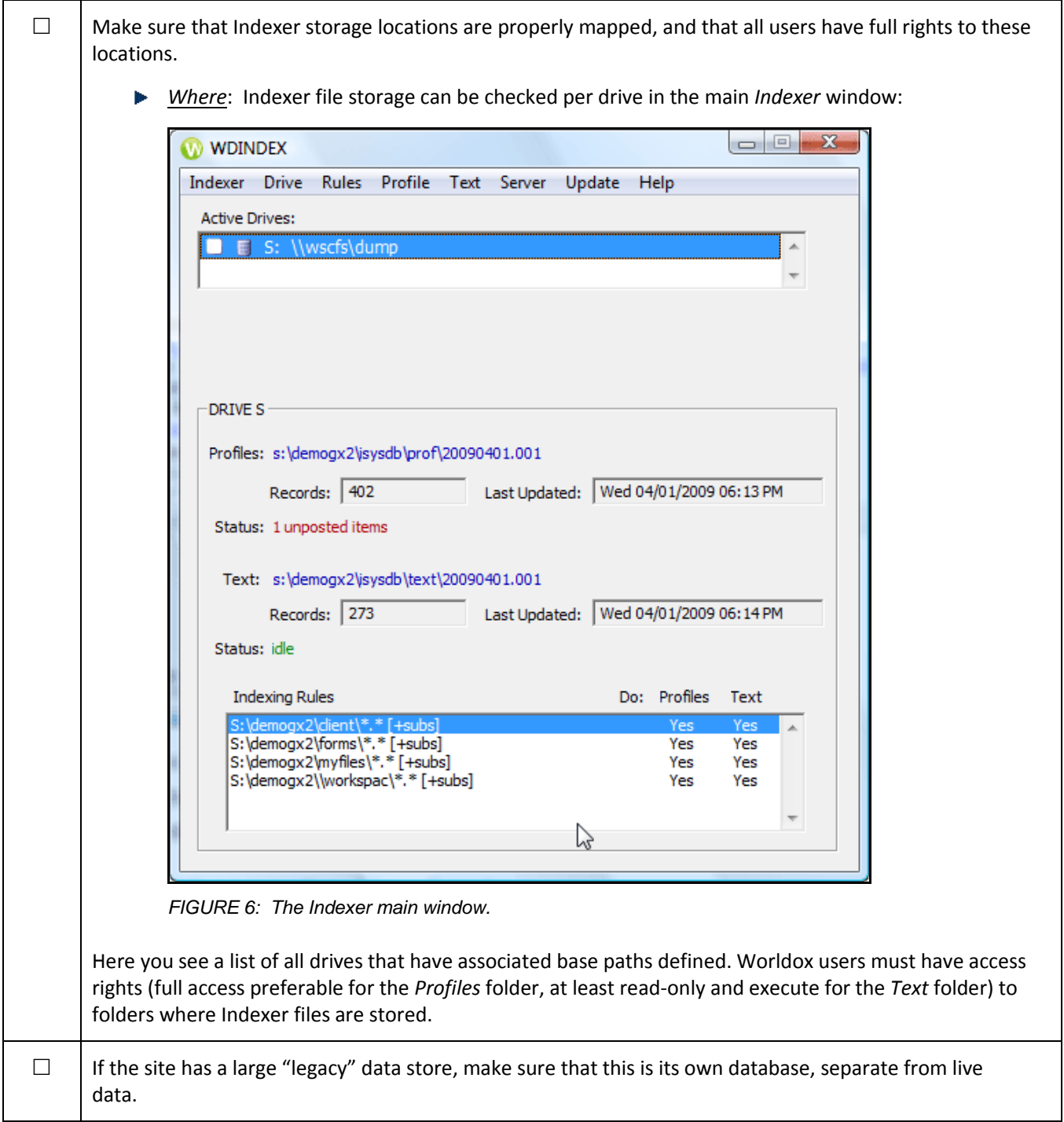

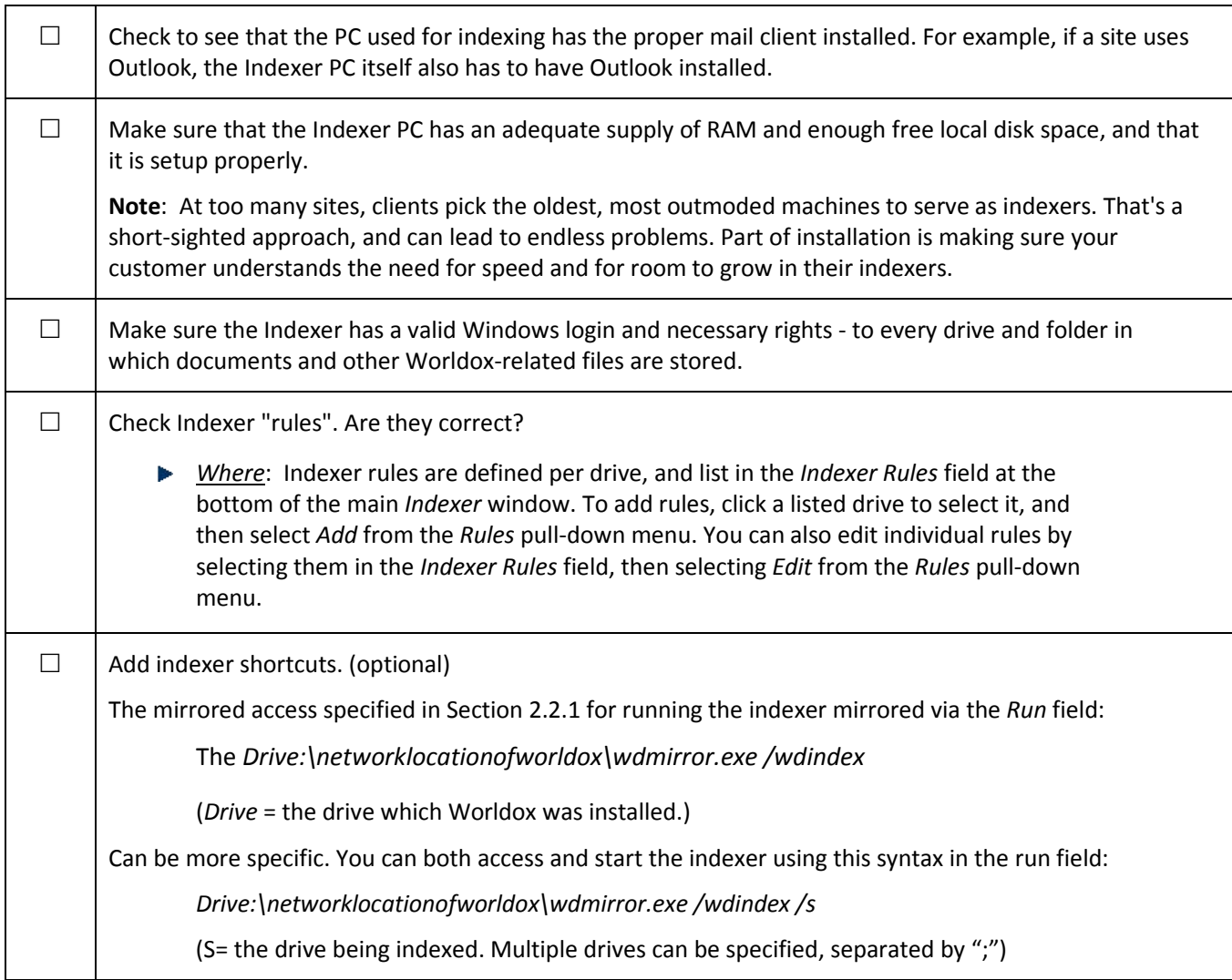

# <span id="page-12-0"></span>*2.3 Worldox Client*

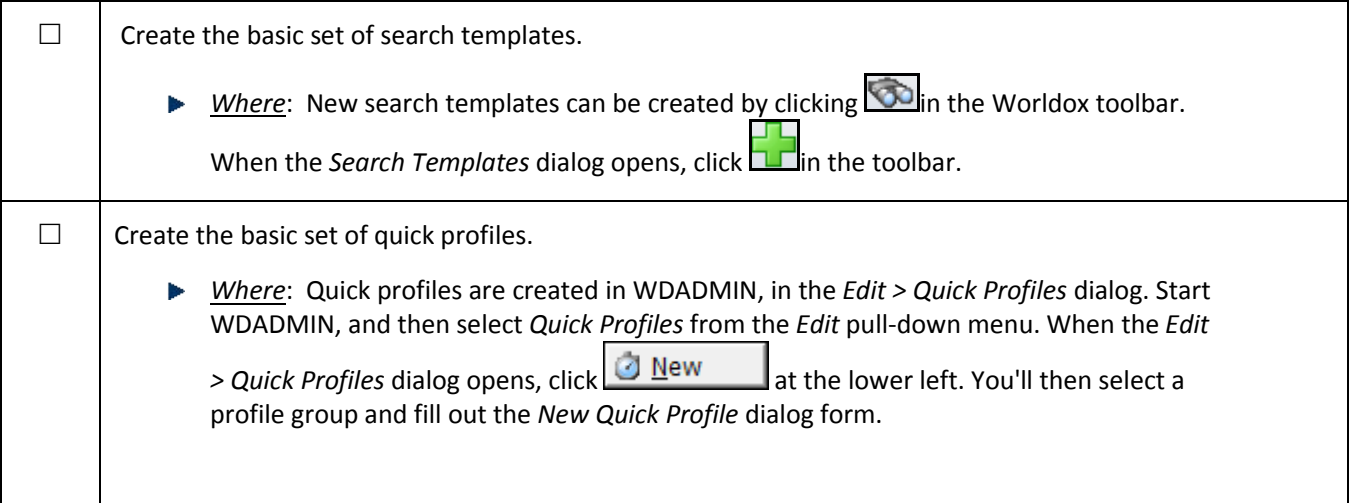

<span id="page-13-0"></span>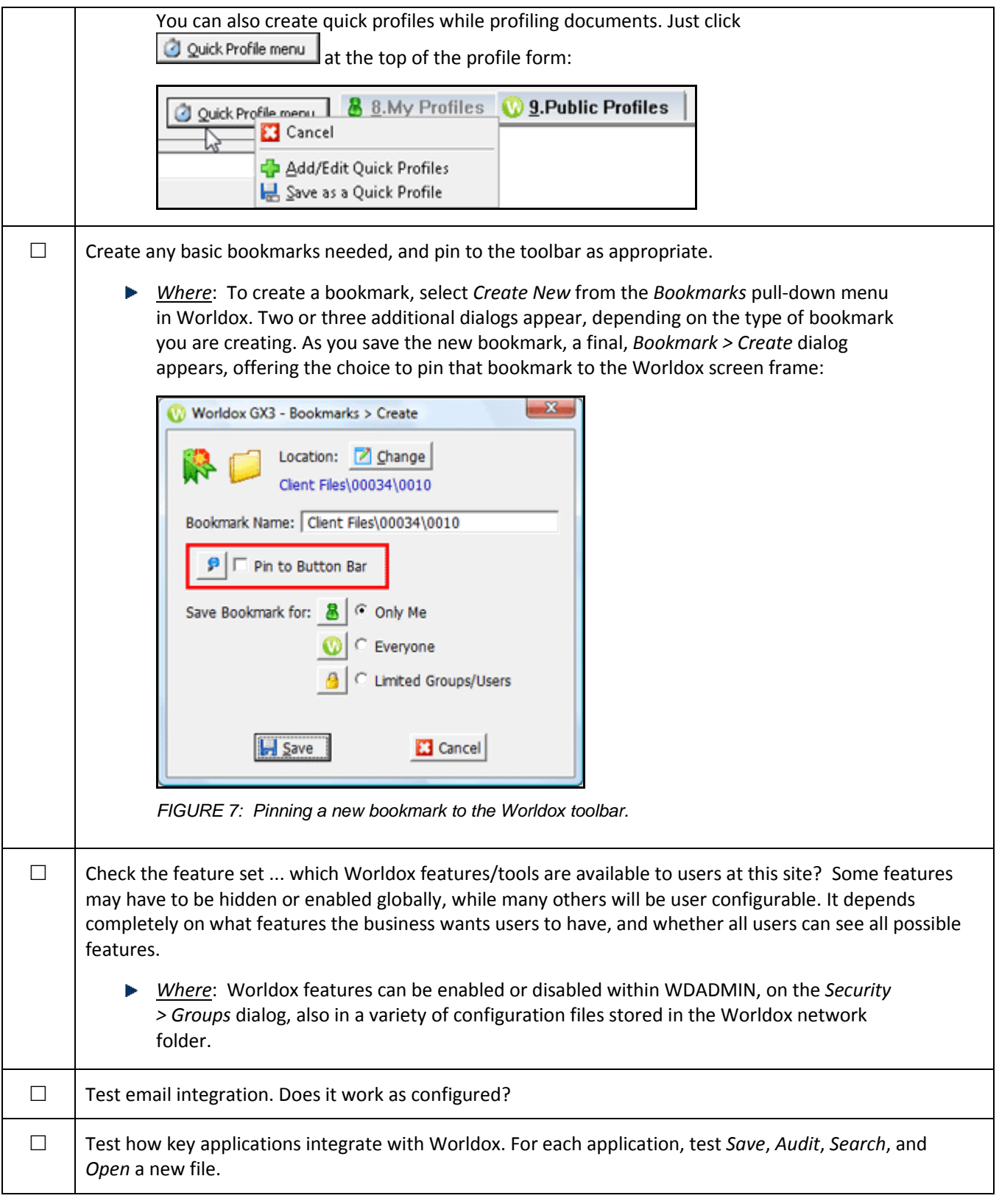

<span id="page-14-1"></span><span id="page-14-0"></span>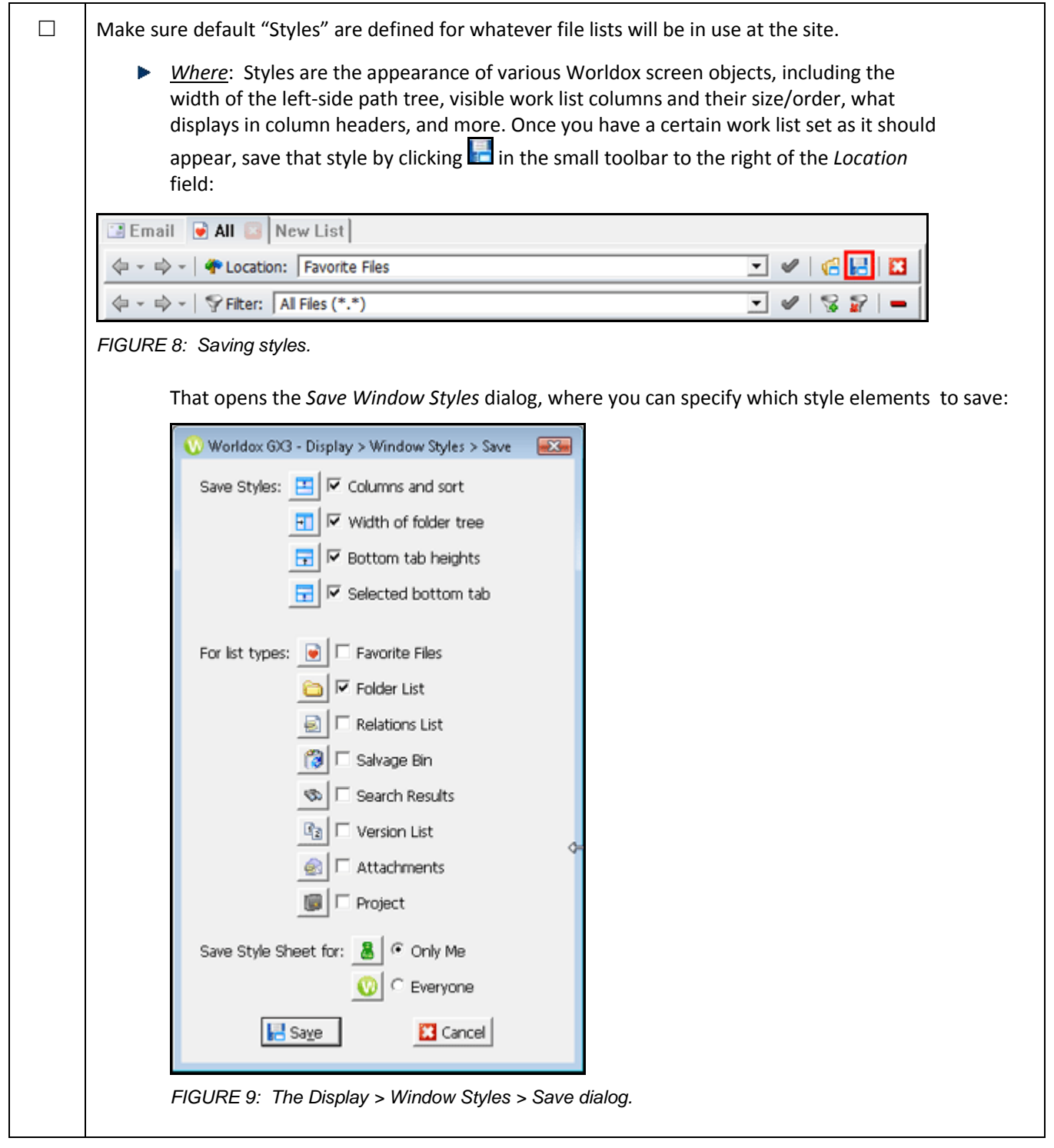

# <span id="page-15-0"></span>*APPENDICES*

# <span id="page-15-1"></span>*APPENDIX A: TABLE OF FIGURES*

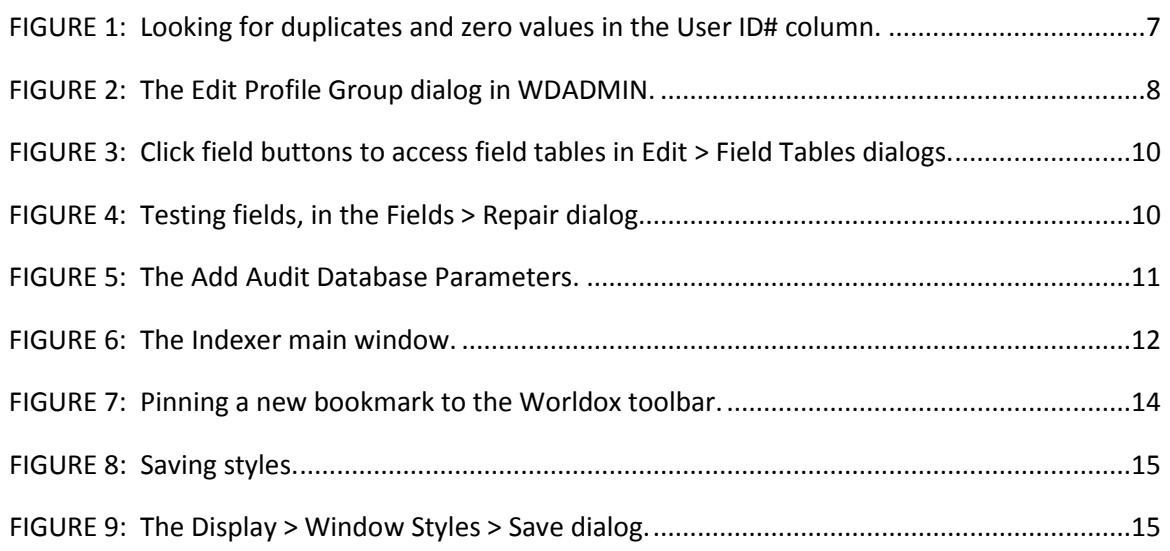